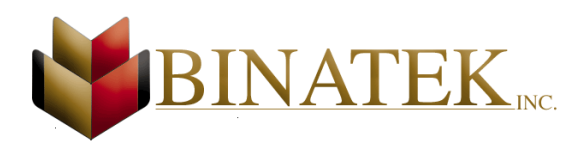

# Signature(s) form

7951, rue Vauban, Anjou, QC – H1J 2V1 – **Phone** : 514-933-3326 - 1-800-463-0178 - **Fax** : 514-933-3756

SIGNATURE(S) FORM

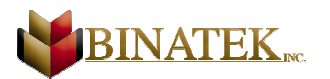

## **Instructions**

1. Please print in upper case.

Company :

Date: \_\_\_\_\_\_\_\_\_\_\_\_\_\_\_\_\_\_\_\_\_\_\_\_\_\_\_\_\_\_\_\_\_\_\_\_\_\_\_\_\_\_\_\_\_\_\_

- 2. Use a **black ballpoint** pen; do **not** use a felt pen.
- 3. Do **not** touch or exceed the borders of the box.
- 4. Sign your name **twice** in the boxes below. Sign normally; do **not** change the size of your signature.
- 5. Print your name in block letters in the box on the **left.**
- 6. Sign your name in the box on the **right.**

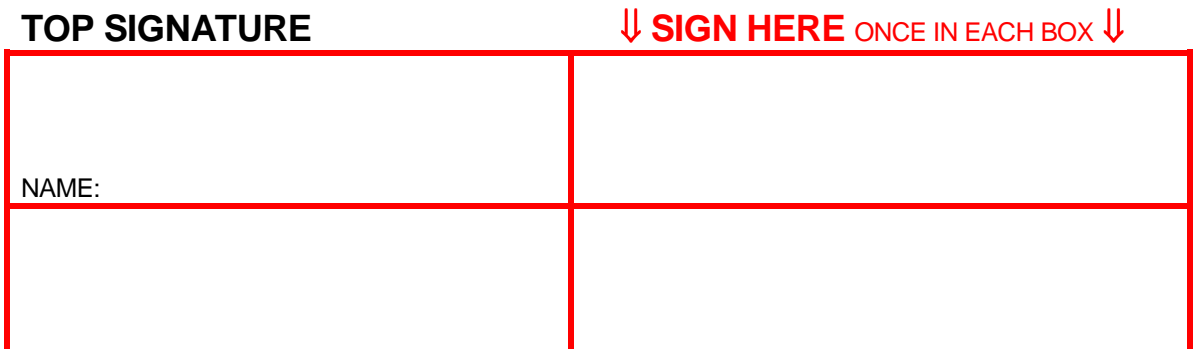

Do **not** touch or exceed the borders of the box. **WRITE BLACK**.

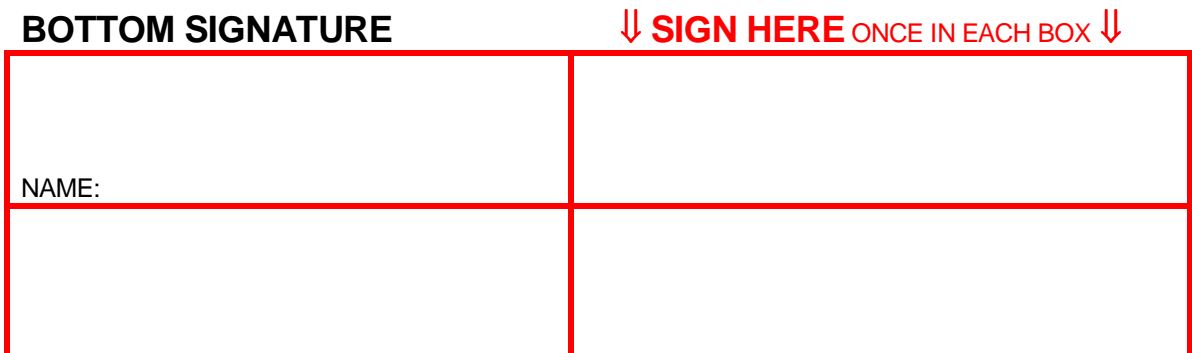

Do **not** touch or exceed the borders of the box. **WRITE BLACK**..

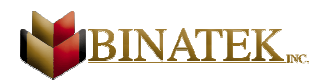

7. If the signatures do **not** apply to all bank accounts, please indicate which signatures should be matched with which bank accounts.

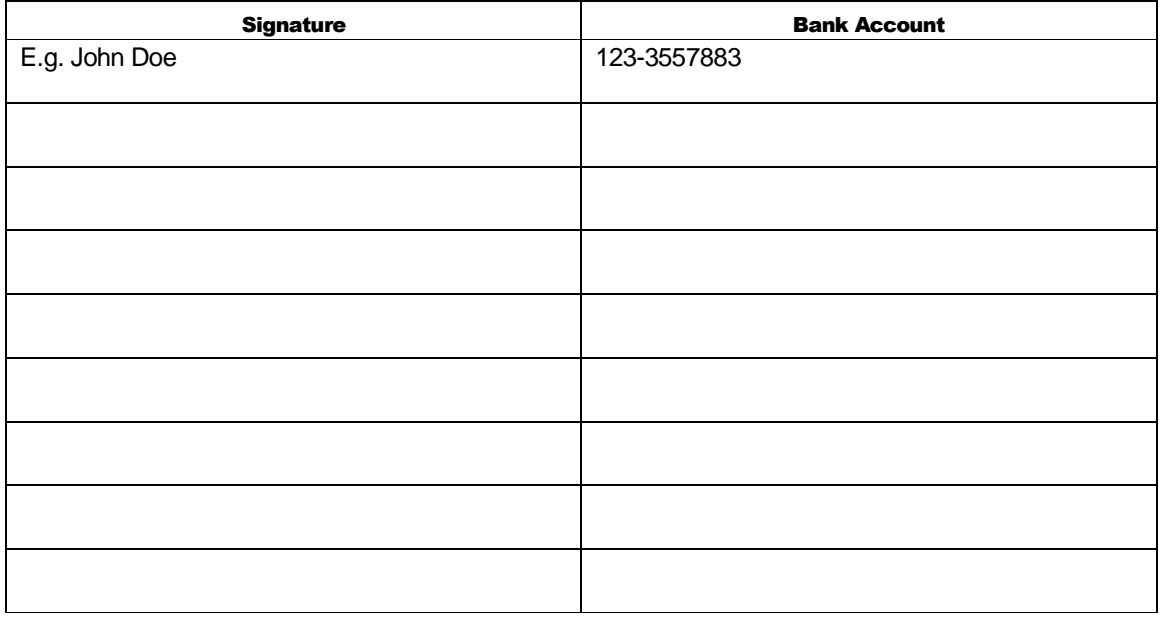

8. Send us the files mentionned below via e-mail so we can do the change. (sales@binatek.com), Also let us know which signature we have to replace if it is the case.

#### **InterLaser 5 (version 3.00)**

Normaly the TUR files are located in the C:\BINLASER\DATA folder. You can open the file DATA.INI from the C:\BINLASER application folder to see the exact path of your data.

C:\BINLASER\DATA\TUR.DBF C:\BINLASER\DATA\TUR.FPT

#### **InterLaser 6 (version 6.00 and more)**

Normaly the RUT files are located in the C:\BINLASER6\DATA folder. You can open the file DATA.INI from the C:\BINLASER6 application folder to see the exact path of your data.

C:\BINLASER6\DATA\RUT.DBF C:\BINLASER6\DATA\RUT.FPT

Revision 2.00 Page 3 of 4

SIGNATURE(S) FORM

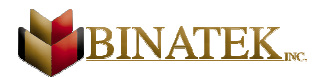

#### **Fontloader**

Normaly the TUR files are located in the C:\FONTLOAD folder.

C:\FONTLOAD\TUR.DBF C:\FONTLOAD\TUR.FPT

### **StarCheck**

Normaly the TUR files are located in the C:\STARCHECK folder.

C:\STARCHECK\TUR.DBF C:\STARCHECK\TUR.FPT

#### **InterCeptor**

Normaly the TUR files are located in the C:\INTERCEP\DATA folder. You can open the file DATA.INI from the C:\INTERCEP application folder to see the exact path of your data.

C:\INTERCEP\DATA\TUR.DBF C:\INTERCEP\DATA\TUR.FPT C:\INTERCEP\DATA\TUR.CDX